## **Using Google Custom Searches in the Classroom**

Michael Spiess

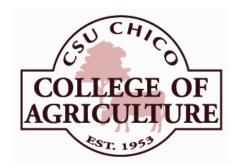

Using information technology has become an important skill for students and employees. As a teacher wishing to use the Internet your options are typically to either provide students with specific links or have them "Google" to find information on the Internet. Using Google can yield interesting and unexpected results. Creating a list of specific links is time consuming and does not teach the students how to search the web.

Google has a feature that allows you to setup a custom search of one or more web sites (or parts of web sites). These "Custom Searches" can be added to a web site (like your chapter site), or simply placed on a local page (a HTML file on a local computer).

Users of the custom search have the benefits and learning experience of using a search engine yet you determine the sites that will be searched. You can also add refinements that allow the user to further limit or filter their results by sampling clicking on a link. Best of all the product is free and very easy to setup. After the search is setup, Google provides all the code to insert the search into your own page. Simply cut and paste.

See: http://www.google.com/coop/cse/ to create your own custom search.

Some ideas to try:

- ☐ Sheep (include web sites for breed associations, university/extension sites, trade magazines, and maybe some vendors of products relating to sheep)
- ☐ Commodity Reports (include web sites for CDFA, National Ag Statistics, etc.)

Examples of other custom searches can be found at:

http://www.agedweb.org/search.htm

## Sample Initial Search Page

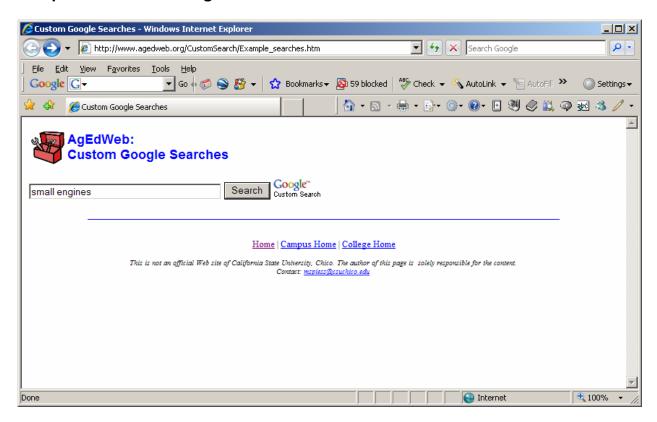

## Sample Search Results

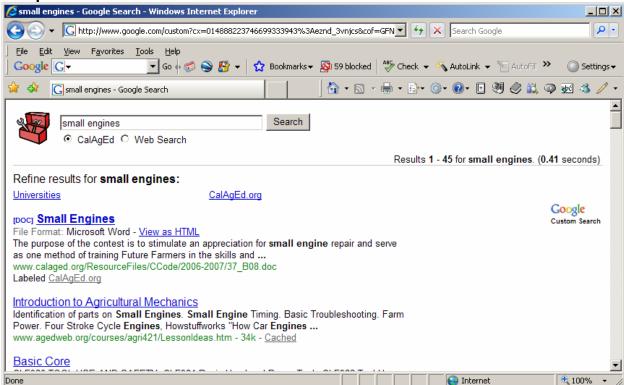